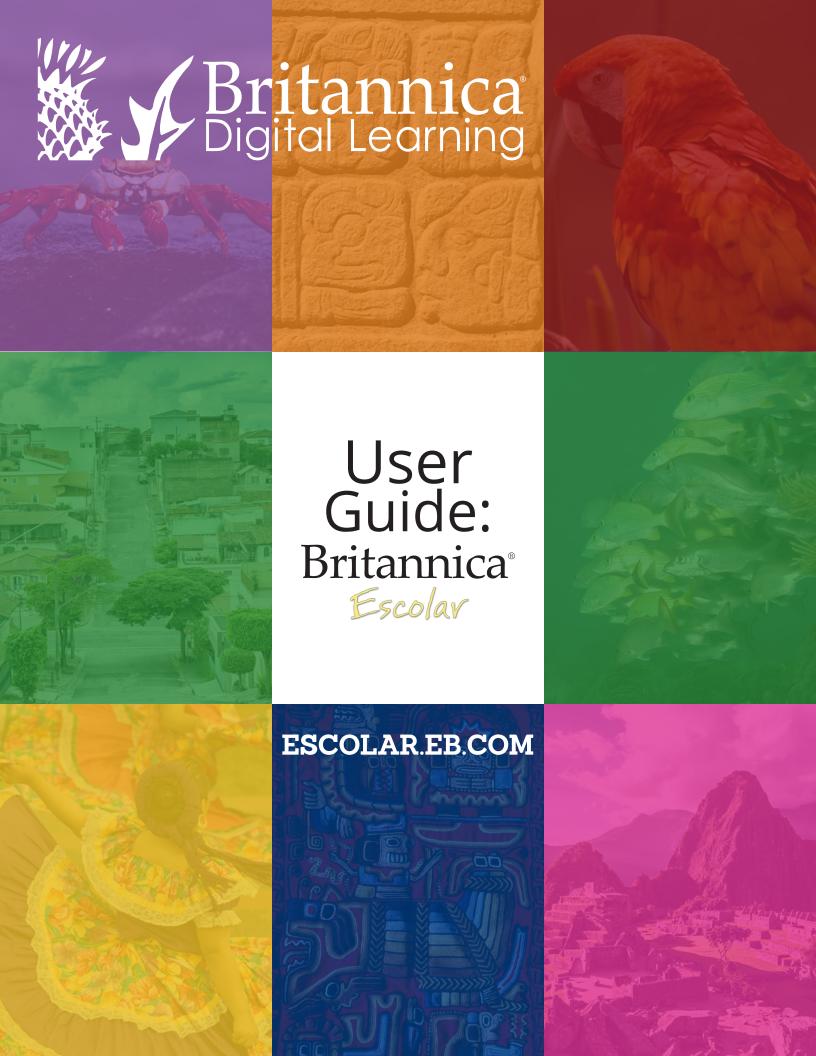

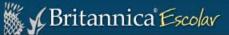

#### Selecciona el contenido para tu nivel.

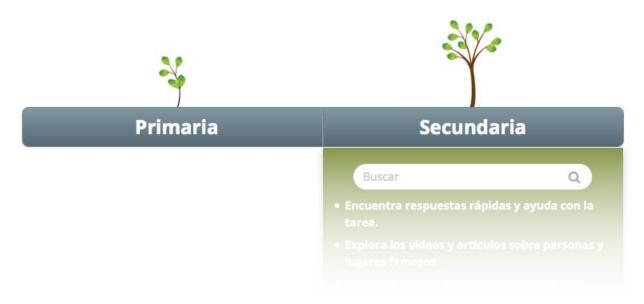

# BRITANNICA® DIGITAL LEARNING The best digital resources for your school

Welcome to *Britannica® Escolar*, the Spanish digital learning portal for Elementary and Middle school students. The updated content of *Britannica Escolar* is organized by grade levels to help improve student achievement, provide differentiated instruction, and maximize the use of technology in the classroom.

We have created this user guide to show you how the portal works and to help you introduce *Britannica Escolar* into your daily school activities.

We also offer free online training sessions for students, teachers, and librarians. One of our experts will guide you through the product and explain how to use the resources. Visit our website to see available sessions and register: <a href="http://britannica.es/Resources.html">http://britannica.es/Resources.html</a>

Please feel free to contact us if you need help or have any questions.

#### Sincerely,

The Britannica Team Encyclopædia Britannica, Inc. 331 N. LaSalle St. Chicago, IL 60654

(+1) 800 621 3900 contact@eb.com | info.eb.com

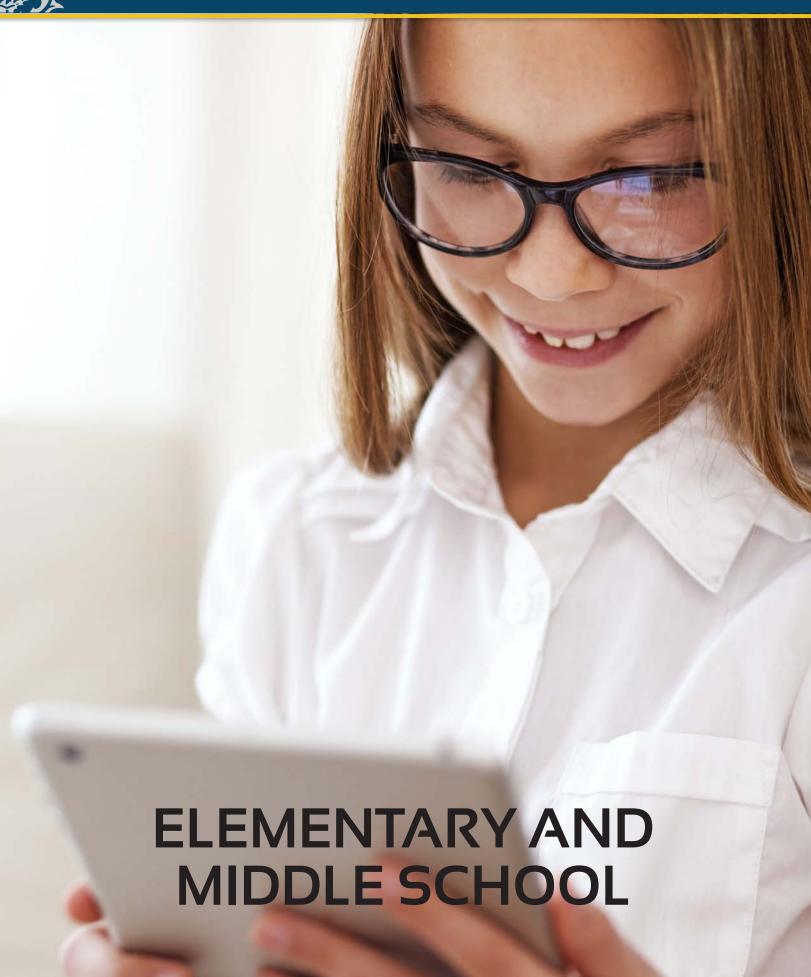

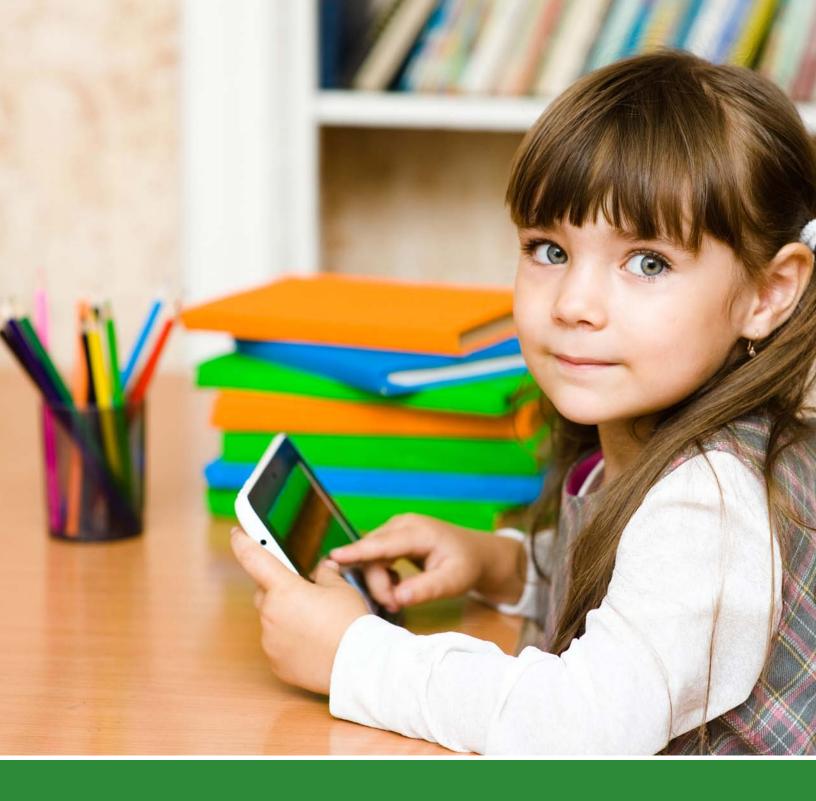

#### **INTRODUCTION**

The new *Britannica® Escolar* allows students to complete their homework using thousands of articles, images, multimedia assets, and detailed maps. Students can also enjoy a variety of useful learning tools developed by education experts. You can trust *Britannica Escolar* to inspire, inform, and support student learning and discovery from any device connected to the Internet.

#### You can choose between two levels: *Primaria* (Elementary) or Secundaria (Middle)

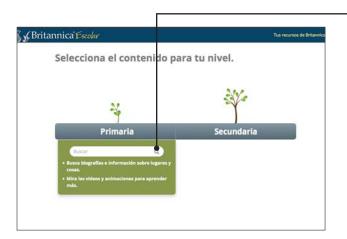

Content search for two academic levels

#### Primaria (Elementary)

Start your search by using keywords, subject browse or featured categories.

The content of *Animal del día* (Animal of the Day) and ¿Sabías que...? (Did You Know?) sections change every time the student enters the homepage to help stimulate the student's curiosity.

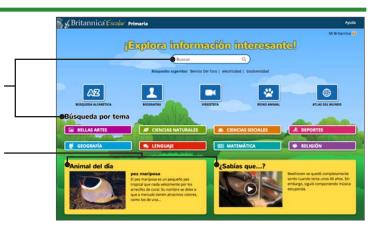

#### Secundaria (Middle)

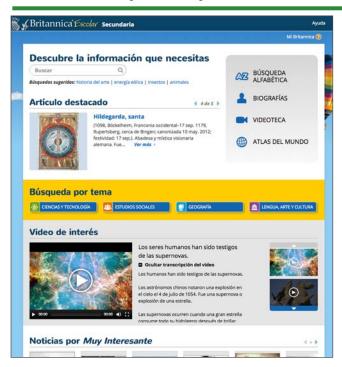

This level offers content on more advanced topics, as well as images, maps, audio, and videos to help students analyze and evaluate different sources of learning.

#### **Search Results**

To start using the portal, use the search box at the top of each page or search topics by alphabetical order, subject category, biography, animal group or its habitat, or explore the video library.

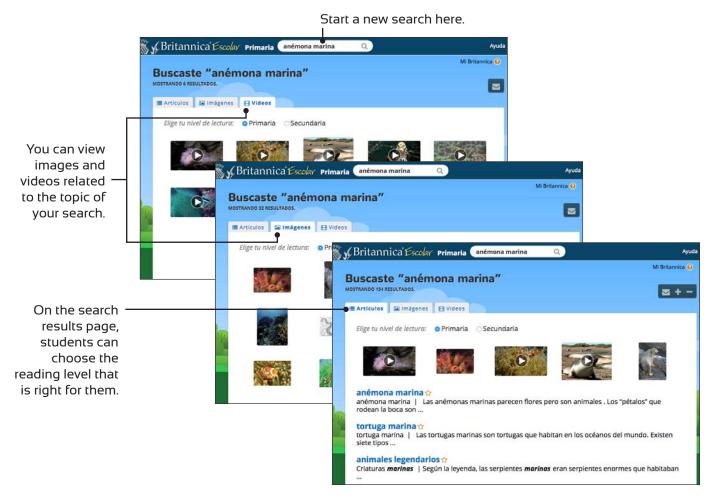

#### **Articles**

The articles in *Britannica Escolar* are unique because of their informative content and relevant multimedia.

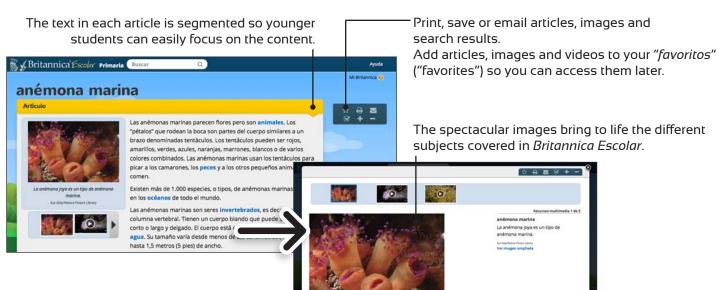

5

#### Búsqueda alfabética (Alphabetical Search)

You can search for articles alphabetically.

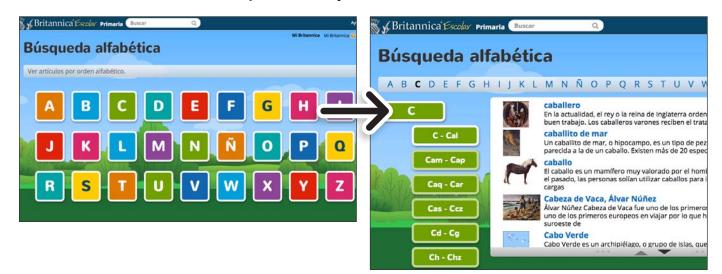

#### Biografías (Biographies)

You can also search the biographies section alphabetically.

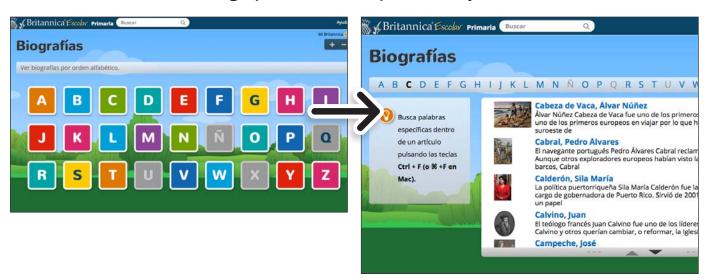

#### Atlas del mundo (World Atlas)

Search the geographic location and information about the different countries of the world using the interactive *Atlas del mundo* (World Atlas).

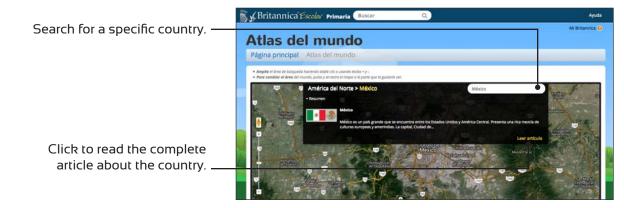

6

#### Videoteca (Video library)

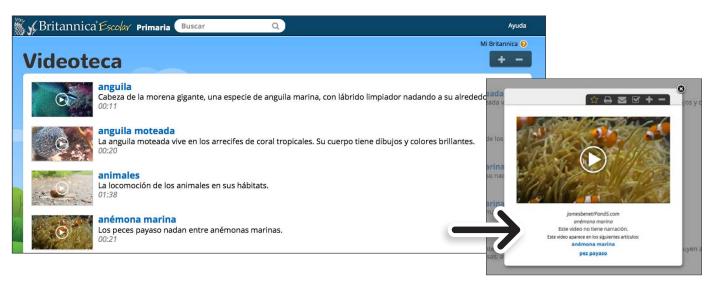

#### Reino animal (Animal Kingdom)

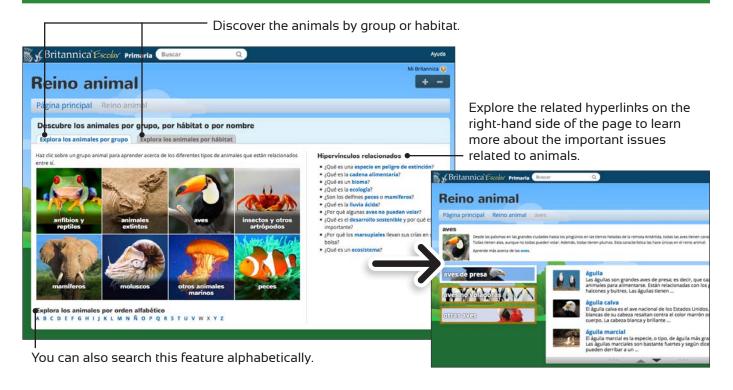

#### **Browse by Subject**

Click on the subject to see a list of related articles.

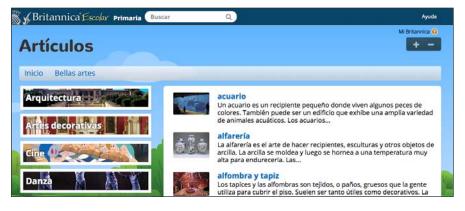

*Mi Britannica* (My Britannica) provides educators and students with a quick and easy way to save and organize the different materials available in *Britannica Escolar*, including articles, images, and videos. Follow these simple steps to create your account and begin using *Mi Britannica* (My Britannica).

#### **Browse by Subject**

Save any article, image or video available in the portal as a "favorito" ("favorite").

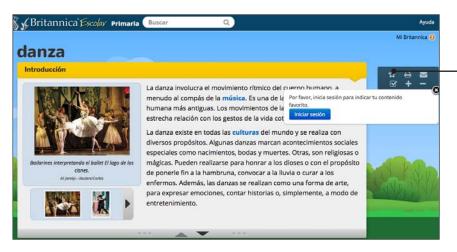

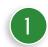

To add content to your "favoritos" ("favorites"), click on the star icon. You will need to sign in in order to use this tool.

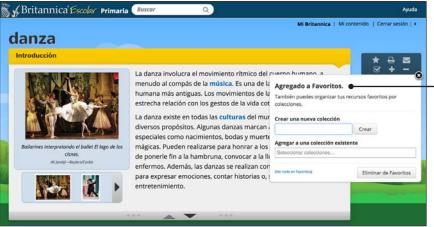

2

You can also organize your content by collections. Create a new collection or add a resource to an existing collection.

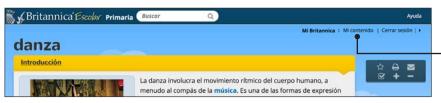

3

Click on "Mi contenido" ("My Content") on the top right.

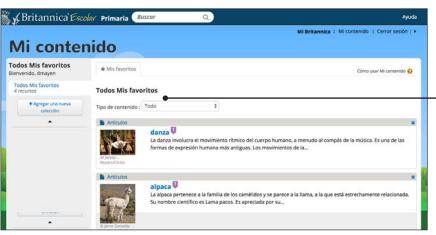

4

Here you will find your saved articles, images and videos.

To start using the Secundaria (Middle) school level portal, use the search box at the top of subject category. You can also browse biographies alphabetically and explore the video library.

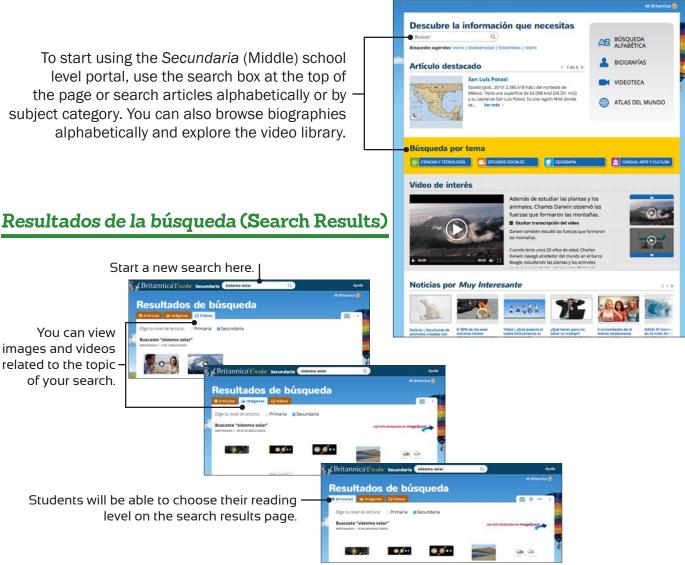

& Britannica Escolar Secundaria

#### Article content in this level is more advanced and is targeted for the Middle School students.

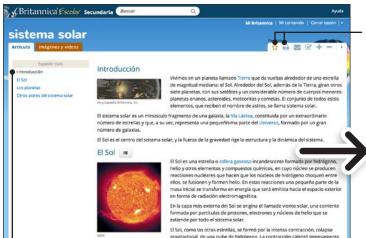

Table of Contents of the article can be expanded on the left-hand side of the page.

Print, save or email articles, images, and search results. Add articles, images, and videos to your "favoritos" ("favorites") so you can access them later.

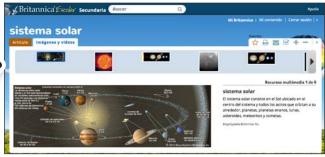

The spectacular images bring to life the different subjects covered in Britannica Escolar.

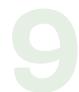

### Búsqueda alfabética (Alphabetical Search)

You can search for articles alphabetically.

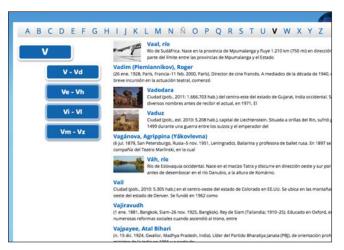

## Biografías (Biographies)

You can also search the biographies section alphabetically.

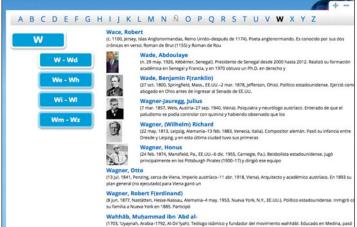

#### Videoteca (Video library)

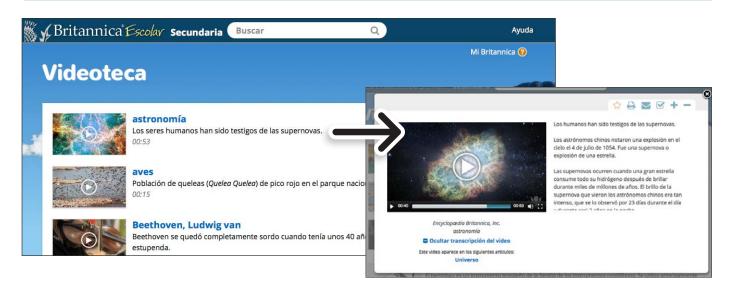

#### Atlas del mundo (World Atlas)

Search the geographic location and information about the different countries of the world using the interactive *Atlas del mundo* (World Atlas).

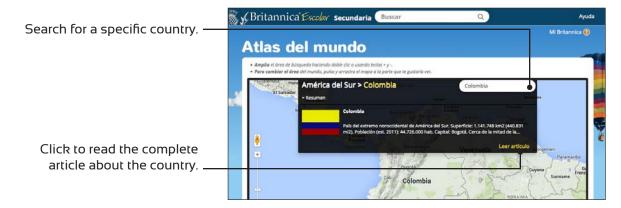

Visit our website to download the logo:

info.eb.com/educators-resources/logos-to-download/

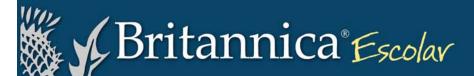

#### Search Widget

#### For Britannica subscribers:

Students and teachers can search *Britannica Escolar* directly from their school or library site with this unique tool! Your institution's site administrator can add the search widgets to your site by copying and pasting the code below.

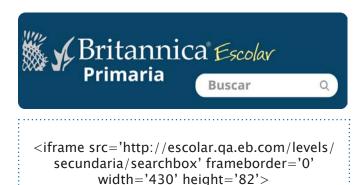

</iframe>

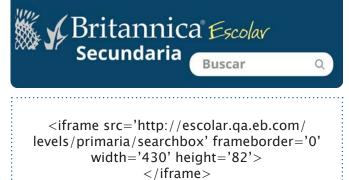

Copy and paste the code in your site.

11

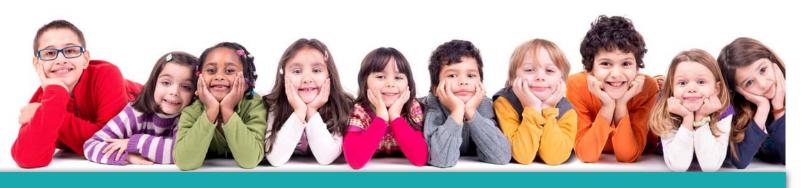

# **CONTACT**INFORMATION

+1 800 621 3900

## INFO.EB.COM

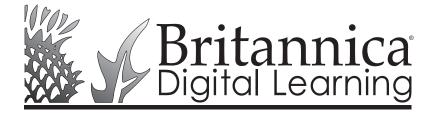

331 N. LASALLE ST., CHICAGO, IL 60654 CONTACT@EB.COM